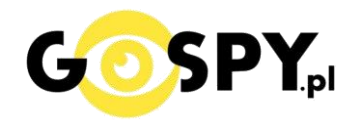

O

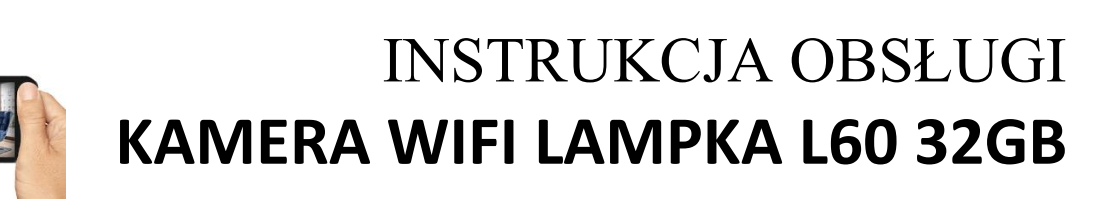

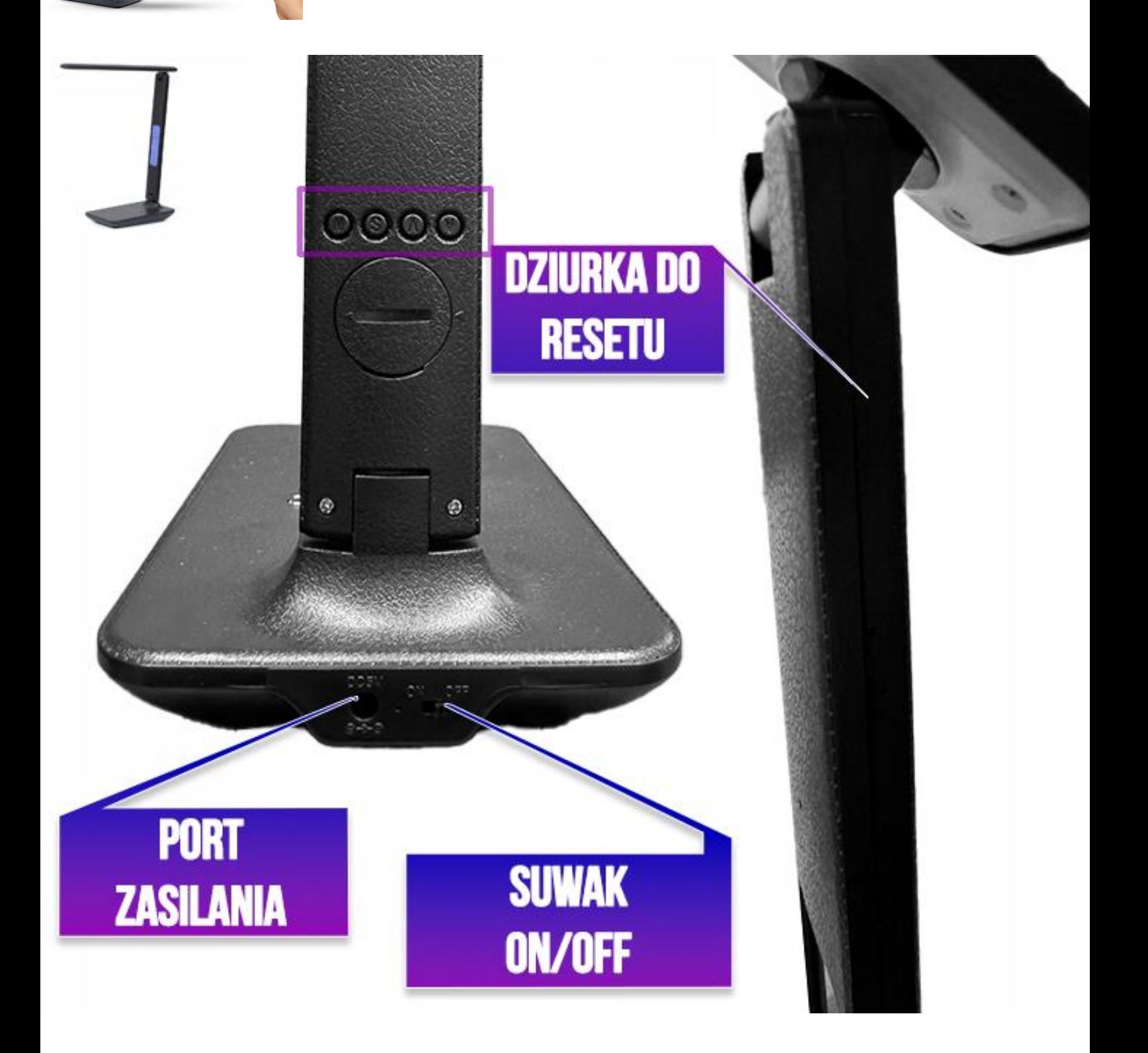

**Najnowsze aktualizacje instrukcji czy filmów uzyskasz zawsze na naszej stronie [:](https://instrukcje.gospy.pl/?manual=321)  [KLIKNIJ BY SPRAW](https://instrukcje.gospy.pl/?manual=321)DZIĆ**

## **I. Przed pierwszym użyciem:**

- **1. Podłącz lampkę przewodem do zasilania**
- **2. Ładowanie** przed pierwszym użyciem kamery należy ją ładować około 6-8 godzin. Proces ładowania polega na podłączeniu kamery do zasilania do ładowarki sieciowej 5V 1-2A. (sposób zalecany, czas ładowania 6h na wył kamerze)
- **3. Pobierz aplikację na swój telefon**
- **4. Wyłącz dane komórkowe w telefonie**  po pobraniu aplikacji należy wyłączyć dane komórkowe 3G, LTE na czas konfiguracji.
- 5. **Włącz lampkę suwakiem on/off –** z tyłu lampki znajduje się suwak do uruchomienia sprzętu*.*

*Uwaga:; po włączeniu uruchomi się również ekranik LCD z melodyjką, aby ją przerwać wystarczy kliknąć przycisk M (przyciski zjadają się powyżej, na szyjce lampki). Melodia uruchamia się tylko po starcie lampki.*

**Film instruktażowy** – obejrzyj Film konfiguracyjny z dodania kamery do aplikacji **[KLIKNIJ](https://youtu.be/uC8xf6qdHYU) TU** 

## **II. Podłączenie z kamerą:**

1. Zainstaluj aplikację **HDLiveCAM.** Aplikację dla systemu Android oraz iOS pobierzesz za darmo. Aby pobrać aplikację wyszukaj ją w Sklepie Play bądź AppStore.

UWAGA – aplikacja powinna mieć dokładną nazwę **HDLiveCam** oraz ikonę: Dla systemu iOS należy wpisać: **jiaxin he** ( nazwa będzie po chińsku, natomiast aplikacja jest w języku angielskim ) **w sytuacji gdy Appstore nie widzi nazwy aplikacji**

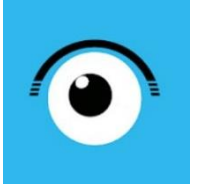

2. Otwórz aplikacje **"HDLiveCam",** zezwól aplikacji na dostęp do plików oraz na nagrywanie dźwięku.

UWAGA: Na czas założenia konta i uruchomienia aplikacji należy mieć połączenie telefonu z intermetem typu LTE/4G lub domowe Wi-Fi z kamerą, łączymy się dopiero w czasie konfiguracji po zarejestrowaniu aplikacji.

#### **3. Zaloguj lub Zarejestruj nowe konto**

(jeżeli jesteś nowym użytkownikiem należy zarejestrować konto)

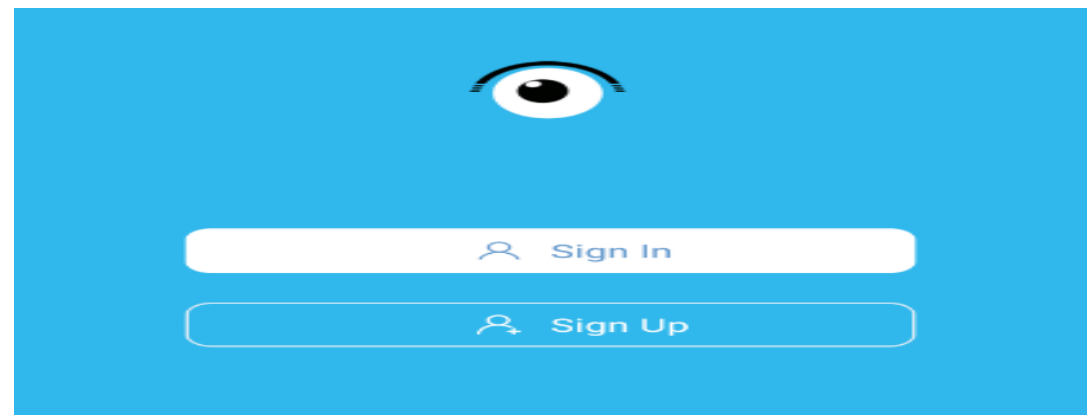

**Nie chcesz podawać swojego prywatnego maila podczas rejestracji ? Nie ma takiej potrzeby załóż szybki mail w ciągu 1 minuty na stronie www.int.pl i zarejestruj aplikację na niego. Szybko i bezpiecznie.**

#### **4. Włącz kamerę poprzez przesunięcie suwaka ON/OFF.**

Jeżeli kamera się nie uruchamia należy podpiąć ją do ładowania lub po ok. 2 min od uruchamiania przytrzymaj przycisk RESET przez 15 s.

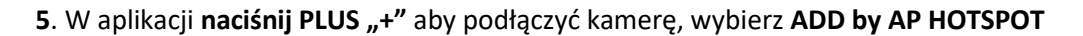

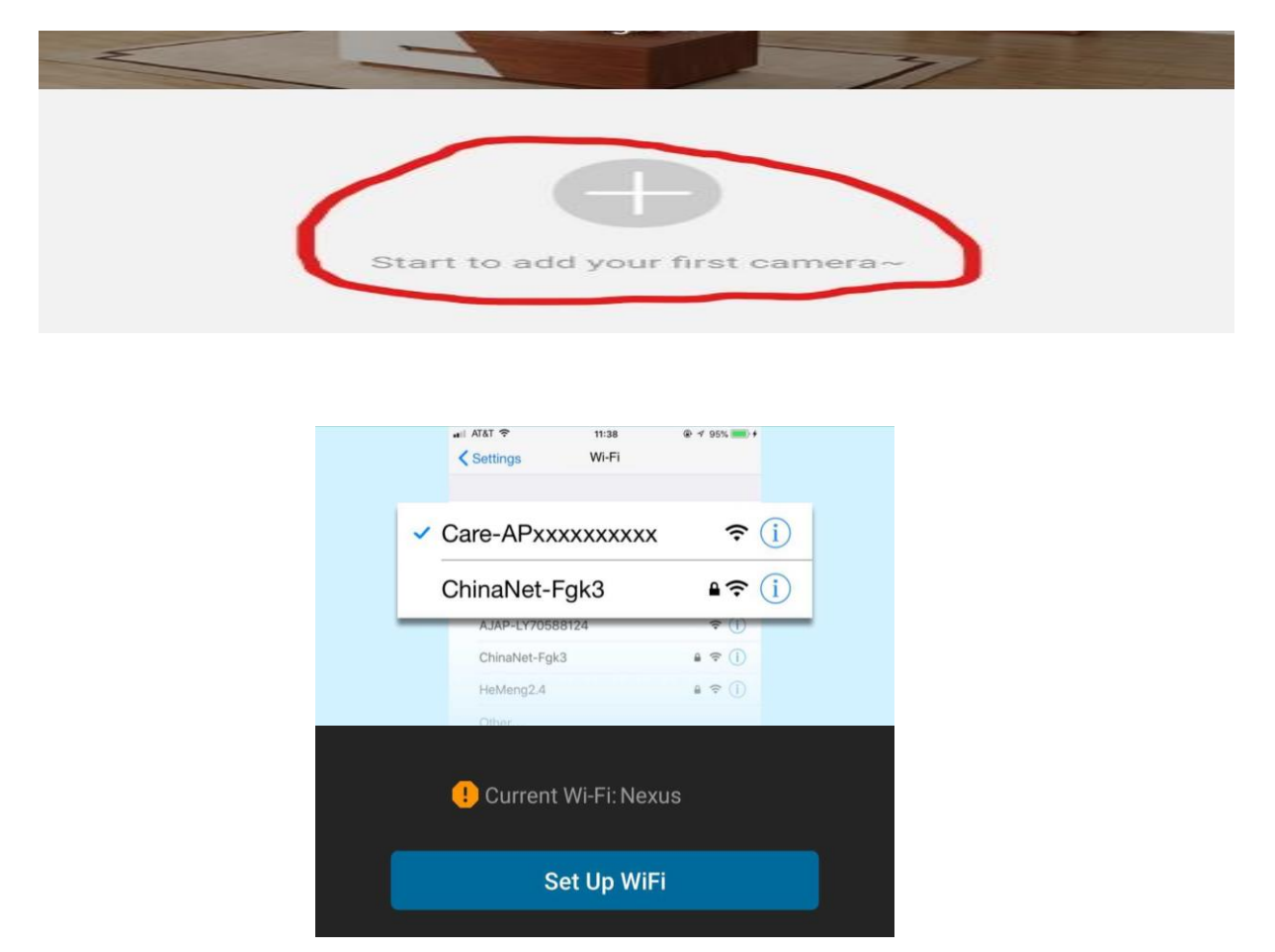

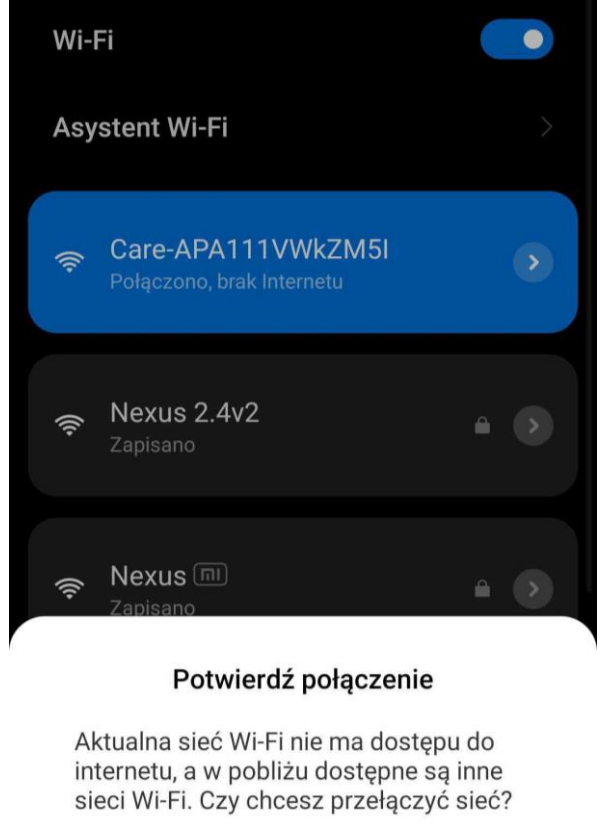

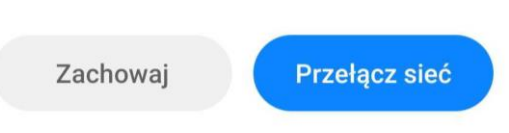

7. Gdy wyskoczy okno ustawień Wi-Fi, **połącz się z siecią CARE – APAXXXXX**, następnie odczekaj chwilę w celu potwierdzenia opcji połączenia "ZACHOWAJ "

**-** Gdy już się połączysz **wróć do aplikacji**, klikając w lewym rogu ekranu strzałkę.

### **UWAGA : INFORMACJA O BRAKU INTERNETU JEST PRAWIDŁOWA**

*UWAGA: W razie niepoprawnie działającej kamery należy zresetować ją do ustawień domyślnych poprzez przytrzymanie przycisku reset ok. 15 sek. Również w razie chęci resetu kamery aby odłączyć ją od domowej sieci wifi należy wykonać tą operacje.*

\_\_\_\_\_\_\_\_\_\_\_\_\_\_\_\_\_\_\_\_\_\_\_\_\_\_\_\_\_\_\_\_\_\_\_\_\_\_\_\_\_\_\_\_\_\_\_\_\_\_\_\_\_\_\_\_\_\_\_\_\_\_\_\_\_\_\_\_\_\_\_\_\_\_\_\_\_\_\_\_\_\_

### **III. PODŁĄCZENIE KAMERY Z SIECIĄ DOMOWA – PODGLĄD ZDALNY:**

1. W aplikacji wybierz "SET UP CAMERA WI-FI"

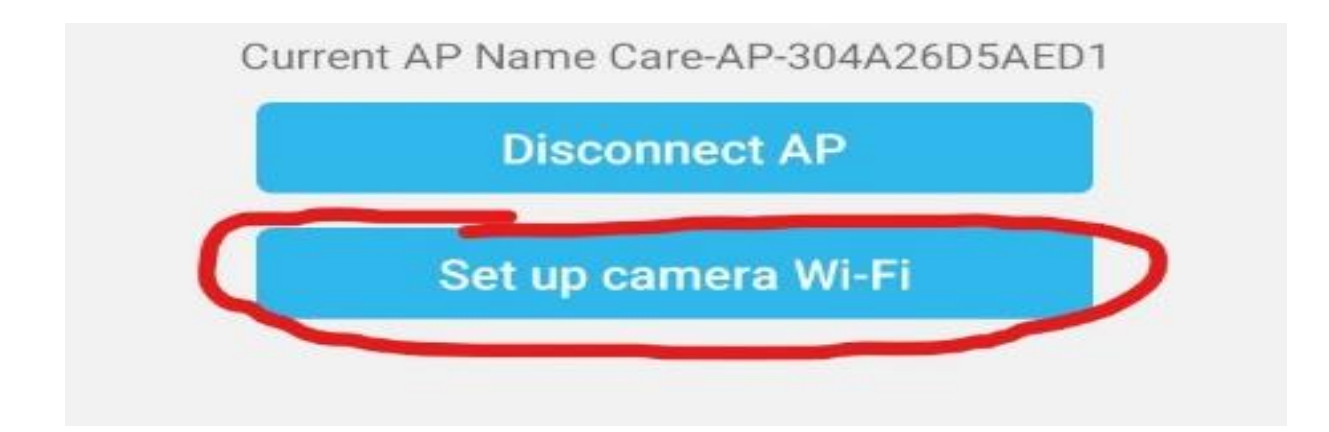

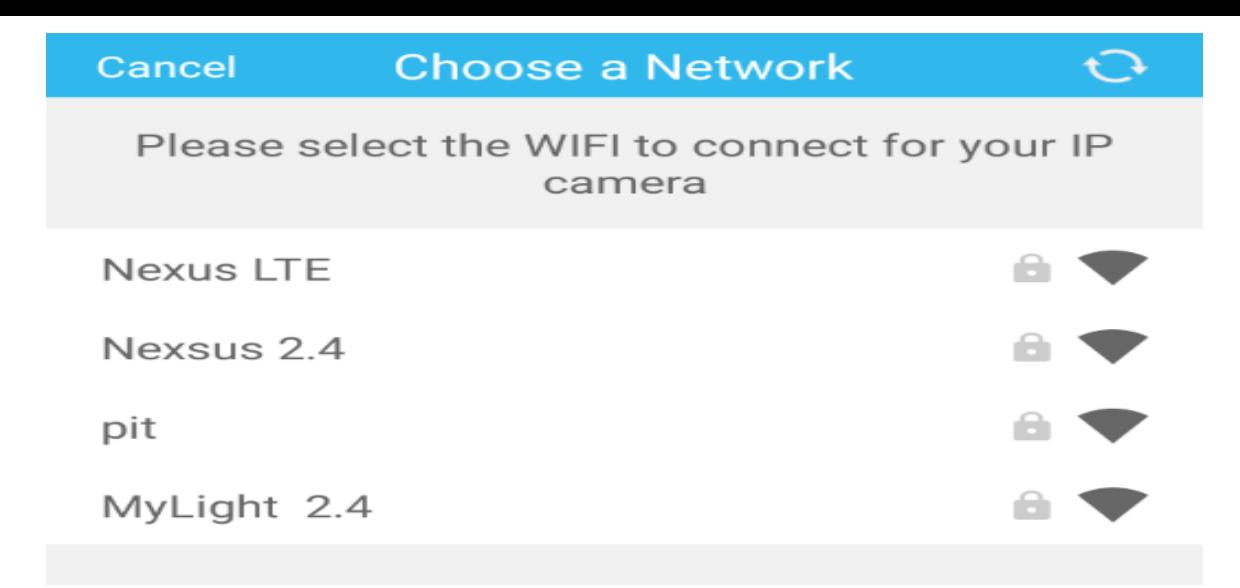

2. Następnie wybierz własną sieć domową do której chcesz podłączyć kamerę. Gdy wybierzesz sieć **wprowadź swoje hasło od sieci Wi-Fi.**

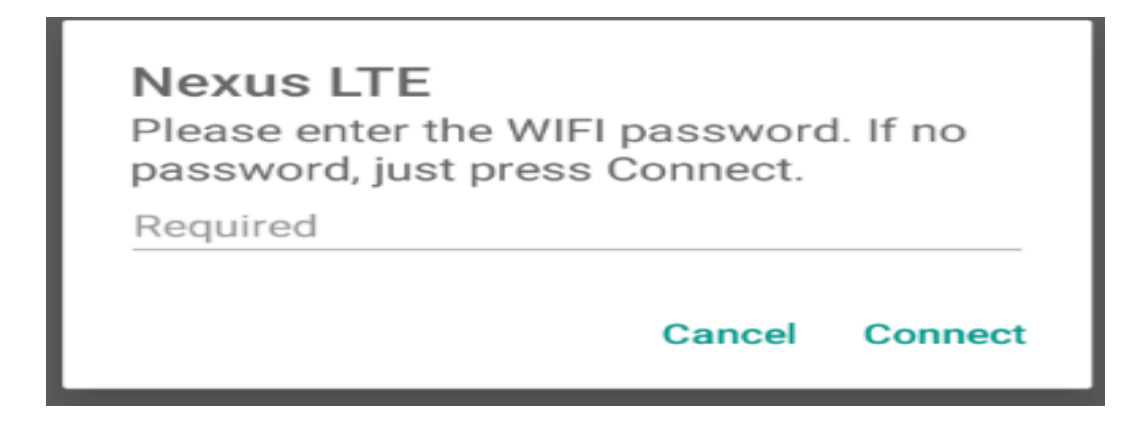

#### **UWAGA:**

**Wymagana sieć do konfiguracji to 2,4 ghz, sprzęty wifi nie łączą się z sieciami 5 ghz.**

Gdy hasło zostanie prawidłowo wpisane należy kliknąć na "CONNECT"

3. Następnie ukaże się nam **ekran ładowania i łączenia z naszą siecią domową/firmową, musimy odczekać aż dojdzie do końca**

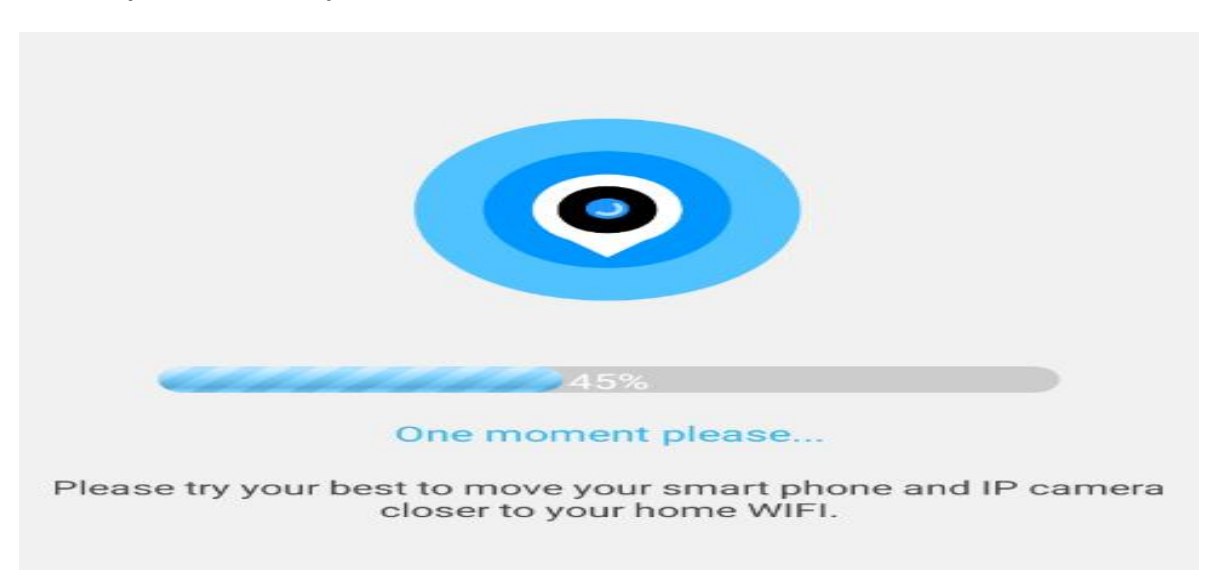

*\* w sytuacji braku połączenia lub błędu, należy dokonać resetu kamery i spróbować ponownie, poprzez sprawdzenie odległości kamery od routera oraz ustawień sieci routera. Wymóg 2,4 GHZ*

4. Gdy kamera się połączy wyskoczy komunikat o stworzeniu nazwy do kamery, nazwa może być dowolna wg. Państwa upodobań. Gdy zostanie wybrana nazwa należy kliknąć "NEXT STEP"

#### **Od tego momentu kamera posiada już połączenie zdalne z możliwością podglądu na żywo na danych komórkowych czy innym Wi-FI.**

Kliknij w obraz w aplikacji aby otworzyć podgląd na żywo z aplikacji.

#### **ROWIĄZYWANIE PROBLEMÓW GDY SPZĘT SIĘ NIE POŁACZY:**

- Sprawdź sprzęt jest naładowany lub podłącz go do ładowania i odczekaj kilka minut

- Sprawdź czy na pewno kamera podczas konfiguracji wytwarza sieć WI-FI oraz dane komórkowe zostały wyłączone.

- Upewnij się, że Twoja sieć wifi to sieć 2.4Ghz, kamera nie łączy się z siecią 5 GHZ

### **Film instruktażowy** – obejrzyj Film konfiguracyjny z dodania kamery do aplikacji **[KLIKNIJ](https://youtu.be/uC8xf6qdHYU) TU**

W razie pytań lub pomocy prosimy o kontakt z działem technicznym, zawsze staramy się udzielić pomocy. Również zalecamy obejrzeć film, gdyż dużo może pomóc.

### **OPIS ELEMENTÓW PODGLĄDU:**

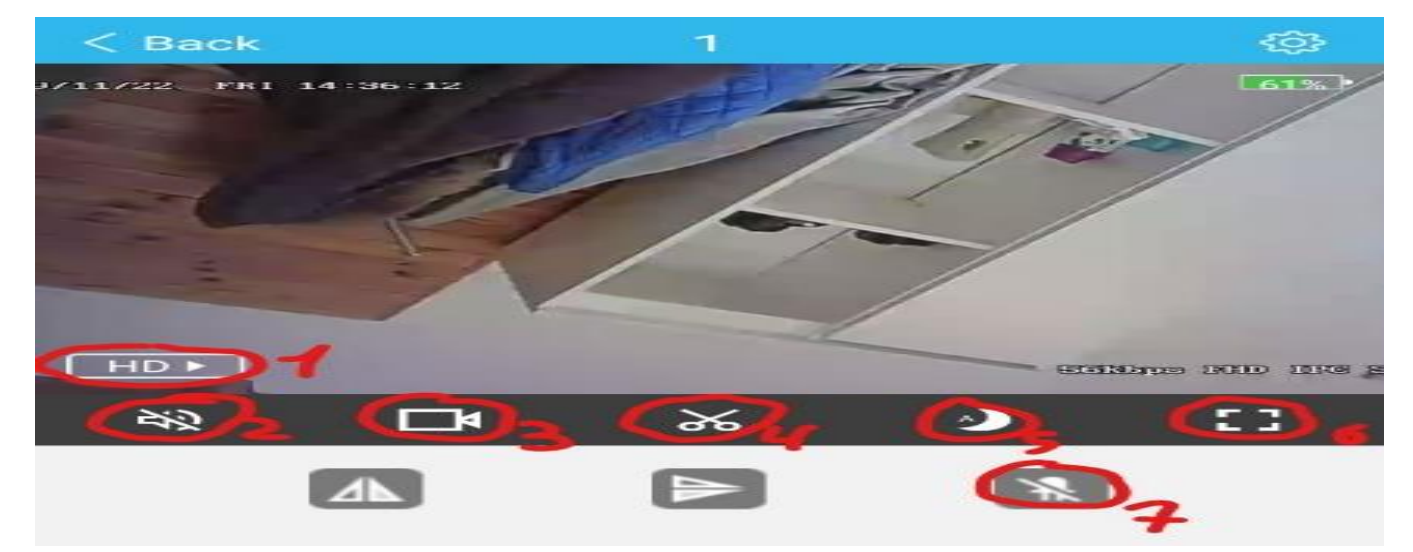

- 1. Jakość obrazu
- 2. Uruchomienie nasłuchu głosu na żywo
- 3. Nagrywanie obrazu na telefon ( w trybie na żywo )
- 4. Wykonanie zdjęcia- zrobić zdjęcie
- 5. Tryb nocny ( kolor czarno-biały)
- 6. Wyświetl na cały ekran
- 7. Wyłącz/Włącz diodę LED na urządzeniu

# **V. DETEKCJA RUCHU ORAZ NAGRYWANIE NA KARTĘ**

1. Aby włączyć funkcje detekcje ruchu, wybierz "Settings" (ikona koła zębatego)

2. Następnie wybierz "Alarm Settings", i włącz "Motion detecion"

3. Aby włączyć powiadomienie, wróć do **Settings,** przejdź do Notification i włącz "**Push Notifications"** Możliwość nagrania na kartę pamięci jest dostępna przez aktywna funkcje "detekcja ruchu", nagrane **pliki na kartę można odczytać jedynie z poziomu aplikacji** gdyż kamera koduje filmy w celu zabezpieczenia go przez osobą nie powołaną.

### **ODTWARZANIE NAGRYNYCH PLIKÓW:**

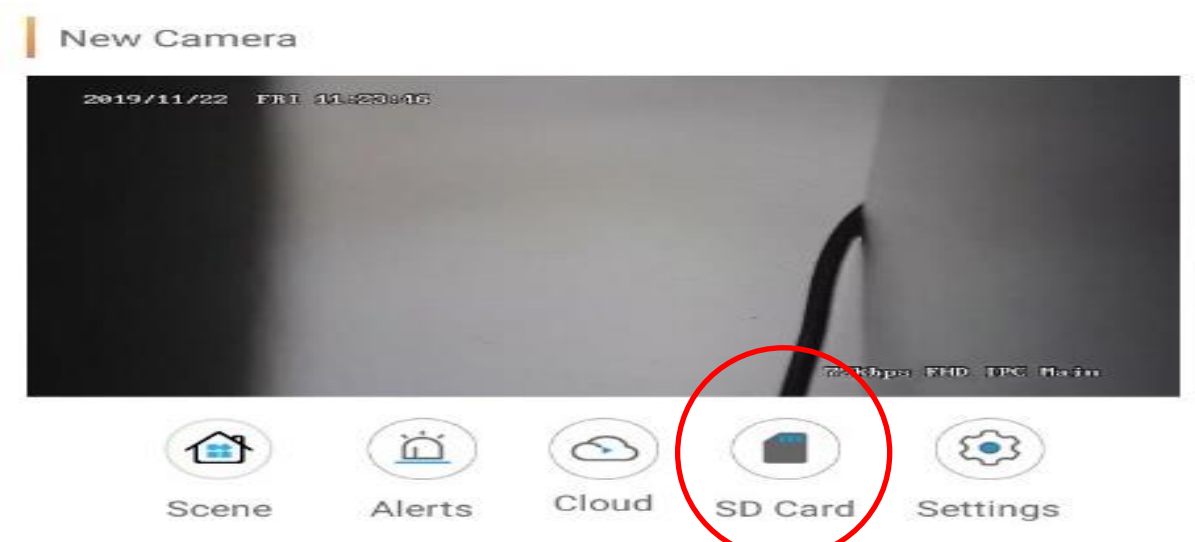

**Należy kliknąć na ikonę SDCARD** ( kartę pamięci w aplikacji ), następnie kliknąć na ikonę w prawym rogu ( 3 kreski ).

Gdy pojawią się **pliki można je odtworzyć zdalnie**, wystarczy **kliknąć na wybrany EVENT** wykrytego ruchu, nagranie samo zacznie się odtwarzać **lub można pobrać je na telefon, klikając na film i przycisk DOWNLOAD**

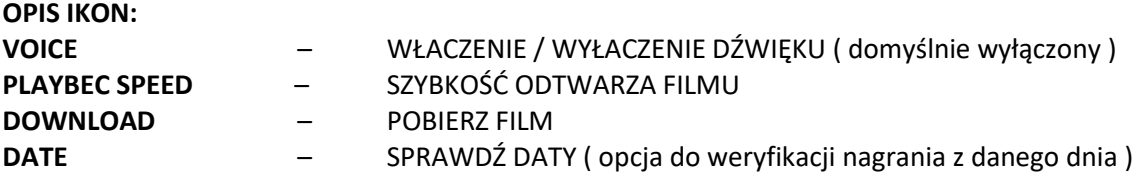

### **WŁĄCZENIE LAPMPKI LED – ZAPALENIE ŚWIATŁA**

Aby zapalić lampkę **należy kliknąć palcem element znajdujący się na podstawce. Lampa posiada 3 opcje świecenia.**

#### **Ustawienie Godziny na wyświetlaczu LCD lampki:**

Przyciskiem S edytujemy daną wartość, a strzałkami zmieniamy wartość + 1 - 1. Przyciśnięcie kolejny raz S pozwala przejść dalej do kolejnej wartości jak minuty, dni i msc.

## **Zasilacze QC (szybko ładujące) są zakazane, użycie takiej ładowarki uszkodzi kamerę.**

## Zalecenia bezpieczeństwa i ostrzeżenia.

- 1. Należy chronić urządzenie przed działaniem promieni słonecznych, wysoką temperatura, wilgocią czy wodą. Wymienione czynniki mogą być przyczyną zmniejszenia wydajności urządzenia jak również doprowadzić do jego uszkodzenia.
- 2. Nie należy zdejmować obudowy urządzenia ani umieszczać w niej przedmiotów.
- 3. Nie należy używać siły ani przedmiotów mogących doprowadzić do uszkodzenia urządzenia.
- 4. Należy używać dedykowanego źródła zasilania. Stosowanie nieodpowiedniego zasilania może być przyczyną uszkodzenia sprzętu.
- 5. Nie należy podejmować prób samodzielnych napraw. W przypadku stwierdzenia usterki należy skontaktować się z autoryzowanym serwisem.
- 6. Urządzenia powinny być instalowanie w miejscach zapewniających ich odpowiednia wentylację.
- 7. Należy unikać kontaktu z substancjami oleistymi, parą wodną czy innymi zabrudzeniami. Jeżeli produkt będzie miał kontakt z wodą należy niezwłocznie odłączyć go z prądu zachowując należytą ostrożność;
- 8. Szczegółowe warunki ograniczonej gwarancji, jak i okresu jej trwania, znajdują się na stronie internetowej dystrybutora.
- 9. Firma Nexus Sp.Z.O.O zapewnia profesjonalna pomoc techniczna związana z oferowanymi przez siebie urządzeniami, a także serwis gwarancyjny i pogwarancyjny.
- 10. Wszelkie testy i naprawy powinny być wykonywane przez wykwalifikowanych personel. Producent nie ponosi odpowiedzialności za wszelkie szkody, powstałe przez nieautoryzowane przeróbki lub naprawy a takie działanie grozi utratągwarancji.
- 11. Urządzenie powinno być przechowywane oraz transportowane w oryginalnym opakowaniu zapewniającym odpowiedniąochronnęprzed wstrząsami mechanicznymi.
- 12. Urządzenie zostało zaprojektowane i wyprodukowane z najwyższą starannością o bezpieczeństwo osób instalujących i użytkujących. Dla zapewnienia bezpieczeństwa pracy, należy stosować się do wszelkich wskazań zawartych w tej instrukcji, jak i instrukcjach obsługi urządzeń towarzyszących (np. komputera PC)

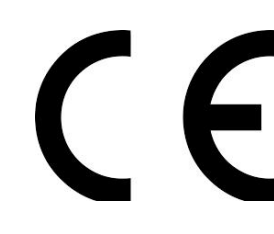

#### Deklaracja zgodności UE

**Ten produkt oraz –jeśli ma to zastosowanie –dostarczane z nim akcesoria są oznaczone znakiem "CE", co oznacza spełnianie wymagań obowiązujących zharmonizowanych norm europejskich, wymienionych w dyrektywie elektromagnetycznej.**

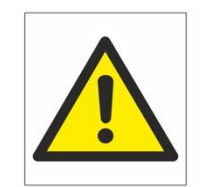